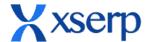

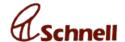

# 2.7 Release Document

## 1) Page title

Click on any page, browser window should display appropriate Title. When user click on PO/ GRN / VOUCHER / INDENT/ INVOICE, the page title will display the corresponding number/code.

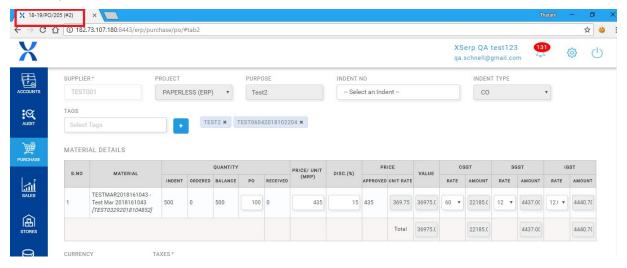

# 2) Job order

User will be able to add and process a job order. Relevant Changes in various modules are listed here.

#### A) Materials

In materials edit page, supplier profile tab. Job order check box will be displayed in supplier list grid. User can add a supplier price for job order by selecting the job order checkbox.

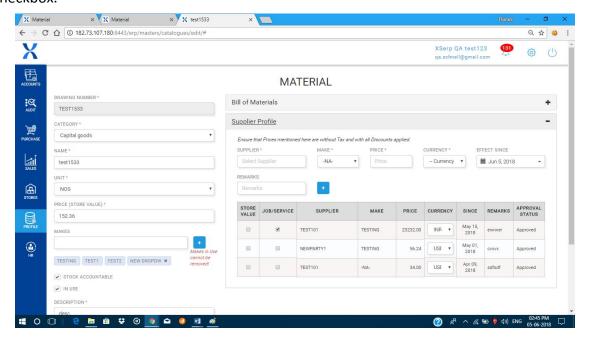

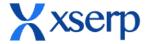

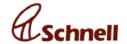

## B) Purchase Order

In PO add page, job order check box will be displayed when checked user will be able to add a Job PO. User can add materials to Job PO or can select an INDENT to create a Job PO.

If INDENT is selected then supplier list will display suppliers with approved price for job order. If indent is not selected all suppliers will be listed in supplier list.

In Job PO edit page, material supplied button will be displayed. OnClick will open a popup with DC details raised against the PO.

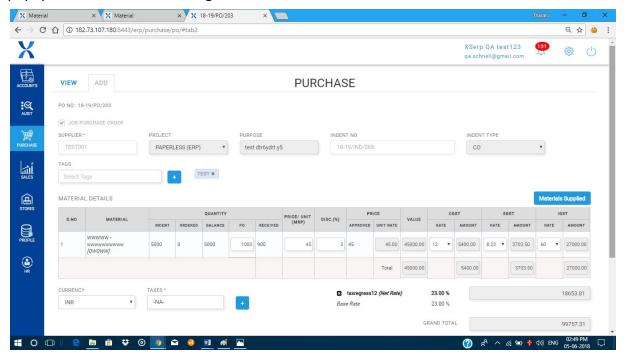

#### C) Delivery Challan

In Dc add page, type dropdown will be displayed. Options such as Delivery Challan and JOB work DC will be displayed in the type dropdown. User has to chose JOB work DC to add a DC against JOB Work.

If Job work DC is selected PO field is mandated. When user select a Supplier, Job PO raised against the Supplier will be listed in PO dropdown.

Select a PO from the dropdown PO materials will be displayed in view PO materials pop-up. User can add the materials from PO by adding HSN code and qty. If stock is not available warning message will be displayed and system will not allow to add the material.

If the PO material is a BOM material. User can explode the parent material and add the child materials to DC. User can delete materials in pop-up and add some of the materials to DC. Multiple DCs can be raised for a single PO.

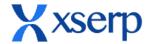

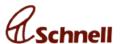

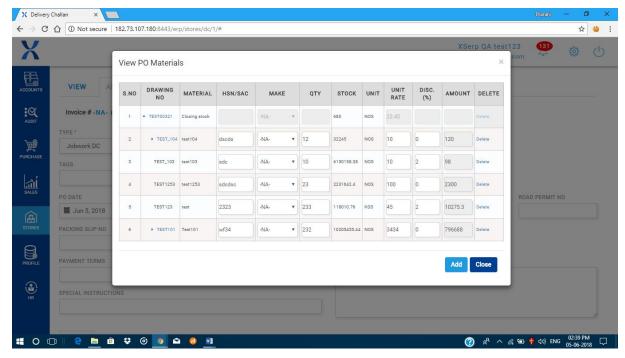

# D) Receipt

In receipt add page, Received against field a new option 'Job Work' will be available. User should select the JOB work option to add the GRN against Job Work.

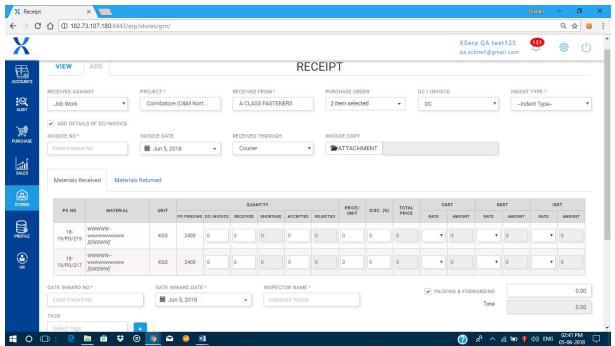

When a Supplier is chosen, PO list will display the list of JOB PO raised for the selected supplier. Selecting a PO, material list grid will display the PO materials in material received tab and DC materials (Materials sent against the Job PO as Job Work DC) in material returned tab.

User can choose multiple PO's . User can enter the GRN details and save the GRN. Saved GRN will be displayed in View page, when searched by JOB work option.

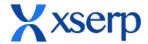

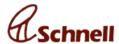

Both material received and returned will be added to the stock, and will be reflected in Stock report.

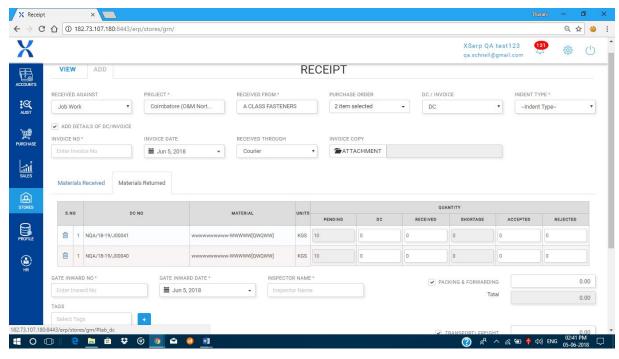

#### E) Auditing

In AUDITING page, approved GRN will be displayed. Materials received will be processed as usual. For Materials returned only shortage and rejection will be addressed.

## 3) Change / forgot password (web/mobile)

## A) Change password

Web: Settings -> Change password | Mobile: Menu -> Change Password.

User will be able to change the password. Fields required: Old password, New password & Confirm New Password. Once password is successfully changed, User will be asked to login again and a confirmation email will be sent to the registered email id.

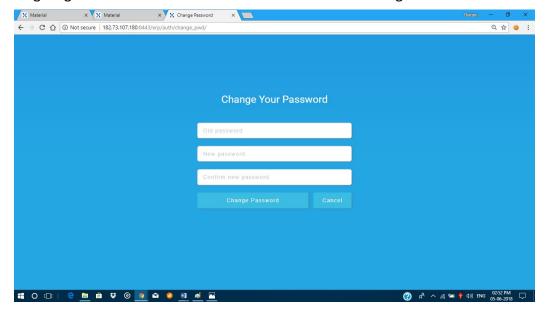

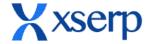

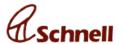

## B) Forgot password (Web & Mobile):

In login screen, click on forgot password link, the forgot password popup will be displayed. User can enter the registered email id. The password will be reset and new password will be sent to the email. Form the email with the new password the user can login to the application, or can change the password from the link given in the email.

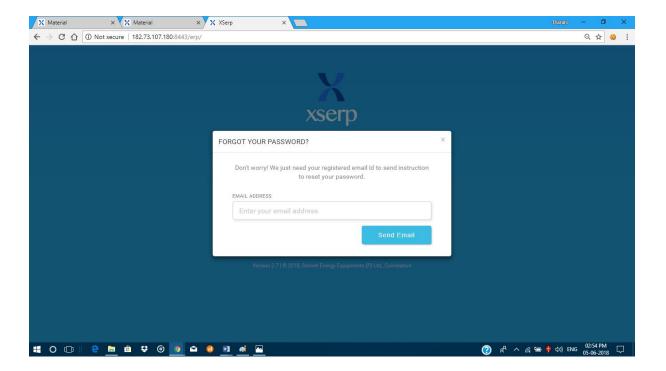

# 4) Materials displayed with make in all type-ahead options.

All across the application, Item name will be displayed in the format:

Material name[make] – drawing number

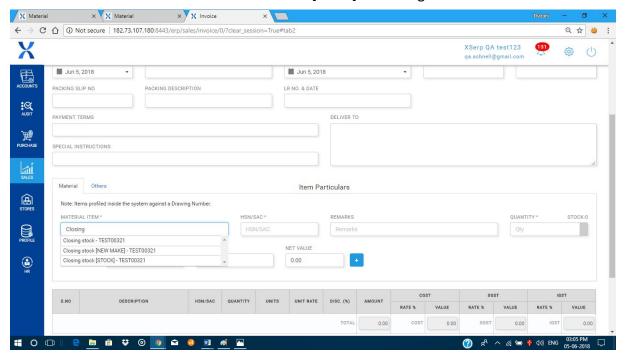

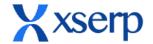

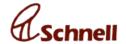

## 5) Pay Slip

Under HR module, when attendance is imported. Download link will be displayed in the import attendance page for all the employees. Click on download, will download the pay slip for the employee (provided pay structure is added to employee details). Should import the attendance as in template document in import attendance popup.

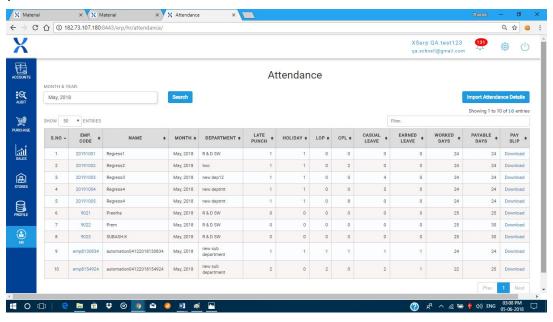

#### 6) Sorting in mobile

In mobile, user will be able to sort GRN /note in auditing tab and supplier price in rate approval page in profile tab. User can sort according to name, date, receipt no etc. User can reverse sort by clicking again on the sort option.

#### 7) Search retain

In all view pages, search wit date /project/ party, the search retains. When the user goes to another page and comes back. Example search GRN received against JON work. Goto Purchase module and again click on GRN will display JOB work PO list.

Search retain is implemented in all modules except Issues , Expenses and Sales modules.

#### 8) Bugs Fixed in 2.7 release:

| Bug ID | Summary                                                                                                    |
|--------|----------------------------------------------------------------------------------------------------|
| 300    | Auto created voucher debit value and credit value are not equal. In receipt tax is calculated with packaging |
| 2763   | Oops error is displayed when accounts dashboard is clicked                                                   |

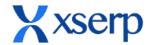

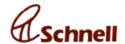

| 2528 | Voucher debit credit values mismatch for auto voucher generated against notes                                            |
|------|----------------------------------------------------------------------------------------------------|
| 2604 | Add an invoice with INR currency and conversion rate greater than 1, in voucher values are multiplied by converison rate |
| 2731 | Sales revenue in accounts dashboard displays for current year should display for current financial year                  |
| 2737 | In accounts, ledger book of entries for P&L account group, Opening balance should be 0 for current financial year        |
| 2881 | In accounts dashboard, sales top8 customers list grid displays OOPS error                                                |
| 2892 | Auto voucher created for JOB work DC                                                                                     |
| 2905 | Voucher: Auto voucher not created for Job work GRN                                                                       |
| 3002 | Voucher: Draft records available in to date is not displayed                                                             |
| 2619 | Voucher: Records are not displayed as per displayed date range                                                           |
| 2636 | In voucher add page, ledger details mandatory error message is displayed when hit on enter in value feild                |
| 2637 | In voucher add page, change ledger cr/dr for a ledger, in bill popup dr/cr is not changed                                |
| 2638 | In auto voucher for manual note, bill popup bill value displays 0 in bill total value                                    |
| 2863 | Not able to click on menus from accounts dashboard page                                                                  |
| 3006 | PO Rate difference and Rate difference is not displayed for job work GRN                                                 |
| 2762 | Oops error is displayed when view note clicked for checked icd                                                           |
| 2890 | Auto note not created for JOB work GRN                                                                                   |
| 1837 | GST tax value displays baserate in add/edit screen, in PDF displays net rate                                             |
| 2672 | In Audit notes, auto note for Shortage of materials is not displayed                                                     |
| 2744 | Unable to check ICD for grn no's 152 and 153                                                                             |
| 2792 | Oops error is displayed when ICD is verified                                                                             |
| 2803 | [Auditing] Company address is not displayed in PDF                                                                       |

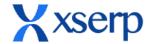

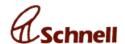

| 2827 | ICD: Unable to check, returned ICD                                                                       |
|------|----------------------------------------------------------------------------------------------------|
| 2847 | OOPS error is displayed when click on view note in auditing for a checked GRN                            |
| 2853 | Oops error is displayed when note is verified                                                            |
| 2865 | In auditing, PO rate difference for non stockable item is not displayed                                  |
| 2891 | In auditing, PO rate difference for stockable materials are not displayed                                |
| 3026 | In ICD view page, GRN notes list are not displayed, displays No matching results                         |
| 3027 | ICD: Default PO no-119 PDF gets displayed along with actual PO pdf                                       |
| 3028 | ICD: Unable to check icd when other item description is added                                            |
| 3032 | Oops error is displayed when manual note is created                                                      |
| 2754 | Round off value is not saved while checking icd with returned status                                     |
| 2861 | [Expenses] Failed to save expenses error is displayed when expenses confirmed while adding               |
| 3058 | ICD: Receipt number not displayed in Audit Note edit tab                                                 |
| 2848 | In Expenses add page, enter details and click on save button mutiple times(10 times), dispalys SQL error |
| 2974 | None is displayed while updating expense                                                                 |
| 2808 | Oops error is displayed when Party structure is clicked                                                  |
| 2661 | In employee add page, bank name feild should be added                                                    |
| 2921 | [Pay Slip] Signature of the employee and Previous balance text gets overlapped                           |
| 2933 | In import attendance page, validations should be done while importing the attendance                     |
| 3097 | Not able to add employee                                                                                 |
| 2497 | Search is not working in import attendance page                                                          |
| 2422 | Validations in Attendance                                                                                |
| 2472 | Able to import minus data in import attendance                                                           |
| 2832 | Unable to add department and pay structure in employees add page                                         |
|      |                                                                                                    |

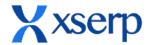

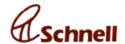

| 2849 | Unable to add pay structure displays OOPS error                                                                    |
|------|----------------------------------------------------------------------------------------------------|
| 2932 | In import attendance page, import attendance for a new employee, exception error displayed                         |
| 2976 | In pay slip deductions displays only tds amount, others amount should be summed                                    |
| 2977 | Not able to add department with sub department                                                                     |
| 2919 | Import Attendance Details pop up design adjustment for new column addition                                         |
| 1699 | Doctype issue is displayed while importing Party                                                                   |
| 2235 | Export PArty from windows and import in linux, Error displayed                                                     |
| 2745 | In live test environment, save a supplier profile in masters materials, verify the make displays different make id |
| 2556 | In masters,material able to delete default make (-NA-)                                                             |
| 2810 | In profile materials view page, search a material and click on edit icon, not able to edit the material            |
| 2852 | IN masters material add page, supplier profile tab, for effect since date picker future dates should be enabled    |
| 2595 | Party page needed a edit button for inline edit                                                                    |
| 2078 | [Stores] Opening and Closing stock values mismatch among web & mobile                                              |
| 2656 | Not able to verify expense, click on verify button displays expenses drafted toaster                               |
| 2746 | Displays could not load data in stock check                                                                        |
| 2851 | IN mobile accounts dashboard not working                                                                           |
| 2935 | In Mobile, when material is searched type ahead format should be displayed as in web                               |
| 2937 | Not able to login with new password, when password changed twice                                                   |
| 2939 | Click on back from change password page, exits from the app                                                        |
| 2942 | In mobile, change password,dont login with new password, click on app will login and display home screen           |

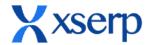

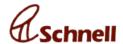

|      | _                                                                                                    |
|------|----------------------------------------------------------------------------------------------------|
| 2981 | App crashed when scroll down after approving a material price                                                         |
| 3008 | In mobile under sales module, JOB work DC invoices are displayed                                                      |
| 3076 | [ICD] Checked job work GRN not displayed in mobile for approve                                                        |
| 2715 | In Rate approval page, reject a rate with remarks, the entered remarks should be reset                                |
| 2724 | In mobile all sort orders are in ascending, for date sort the sort is in descending                                   |
| 2907 | In mobile, auditing for reverse sorting down arrow should be displayed infront of sorted option. Uparrow is displayed |
| 2936 | IN Change password page,password mimatch warning message not reset                                                    |
| 2940 | Password entered should be atleast 6 character, in ,mobile able to save 2 character password                          |
| 2944 | In forgot password email popup, email entered are not reset                                                           |
| 2966 | Login with new changed password, app gets closed                                                                      |
| 2938 | In Profile rate approval page, material spelling mistake in sorting dropdown                                          |
| 2761 | Material: Should not allow to delete make of a material if indent is raised                                           |
| 2743 | Material does not get updated when make is deleted and new make added                                                 |
| 2794 | No party gets listed in Party module                                                                                  |
| 2826 | Party: Edit button not working from second page                                                                       |
| 2139 | Pin code feild in profile is not included in PDF generation                                                           |
| 2562 | Material: Default value -NA- should not get displayed as make tag                                                     |
| 2615 | Oops error is displayed when BOM and Supplier Material is added                                                       |
| 2766 | Table alignment changes when extra horizontal scroll comes below                                                      |
| 2767 | Material: List grid column appears in the edit page                                                                   |
| 2846 | Party: Save button in inplace edit does not displayed on continuous editing                                           |
| 2925 | Party: All records are not exported when Export party details clicked                                                 |
| 3023 | Not able to add tax in UI enterprise                                                                                  |
|      |                                                                                                    |

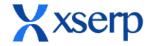

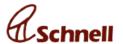

| 2785 | Job PO: Added materials gets removed after PO is created                                             |
|------|----------------------------------------------------------------------------------------------------|
| 2783 | PO: Unable to edit material name, qty, units, price and discount fields                              |
| 2843 | Unable to add or update Po                                                                           |
| 2960 | Unable to approve PO                                                                                 |
| 3080 | UI enterprise data gets displayed in Material Wise Reports                                           |
| 2538 | GRN PDF not updated with updated material list                                                       |
| 2649 | Not able to approve PO, displays approval failed                                                     |
| 2729 | IN PO add page, supplier list not displayed, although material has approved supplier rate            |
| 2775 | PO: Column names are missing in Material details table 1                                             |
| 2790 | PO: Data tables warning gets displayed when view tab is clicked                                      |
| 2799 | PO: Approved DC no should be displayed in DC reports pop up                                          |
| 2806 | Oops error is displayed when approved PO is clicked to view PDF                                      |
| 2819 | In Purchase order page, Supplier rate for JOB PO should display JOB PO rates, now displays all rates |
| 2822 | PO: Tax value not displayed during job po edit                                                       |
| 2823 | In PO PDF, GST tax extra column is displayed when same material is added with different make         |
| 2834 | Oops error is displayed on clicking P.O. wise report                                                 |
| 2844 | Unable to reject draft PO                                                                            |
| 2854 | Able to save PO with 0 Qty, should display Enter PO Qty while adding a PO                            |
| 2877 | 'Please check Quantity' warning message appears when Job PO with more than 3 materials selected      |
| 2889 | IN JOB PO edit page, able to delete material even if GRN raised for the material                     |
| 3037 | In PO edit page, materials supplied popup doesnt display all materials added in DC                   |
| 3007 | NOt able to submit a reviewed PO for approval                                                        |
|      |                                                                                                    |

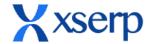

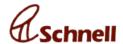

| 2657 | Amend rejected PO, status remains as rejected                                                                |
|------|----------------------------------------------------------------------------------------------------|
| 2709 | In add PO page, all suppliers gets listed for stockable material when new supplier is created in add PO page |
| 2313 | PO: After amend list grid is navigated instead of PDF                                                        |
| 2650 | In add PO page, supplier profile with future effective date should not be displayed                          |
| 2817 | PO: No mandatory warning message displayed when Add PO clicked without any details                           |
| 2824 | Delete button for each material should be available during PO edit                                           |
| 2855 | MAterials supplied button should be displayed for JOB order PO                                               |
| 2862 | In add PO page, when JOB po is checked units dropdown order should display units as in other pages           |
| 2870 | In PO view page, displays data tables warning message                                                        |
| 2876 | Unable to add materials during Job PO update                                                                 |
| 3009 | Returned quantity get added to Received column in PO edit page                                               |
| 2787 | PO: Delete button should come along with S.No                                                                |
| 2784 | Mandatory field check of material name is misplaced                                                          |
| 2845 | PO: Price field mandatory warning message is overlapped on material details table                            |
| 2975 | Invoice: PO No field is missing in Add invoice page                                                          |
| 2097 | Click on sales module displays could not load data                                                           |
| 2521 | Able to add invoice with material Qty more than stock Qty                                                    |
| 1911 | Updated logo is not displayed in sales PDF                                                                   |
| 2572 | In sales, while update GST values added for materials reset to default values                                |
| 2760 | Invoice: Able to add materials qty more than stock qty but invoice is not saved.                             |
| 2864 | In sales view page, DC invoice are displayed                                                                 |
| 3035 | Oops error is displayed when Tax report is clicked                                                           |
|      |                                                                                                    |

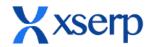

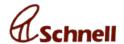

| 3061 | In add invoice page, when invoice type is chosen supplier list displays all party names, should display only customers |
|------|----------------------------------------------------------------------------------------------------|
| 2696 | Invoice: Notes in Service/Labour pdf goes out of border                                                                |
| 2484 | Sales report: Invoice Total value is displayed instead of that entry in Total Price                                    |
| 2660 | Reports: Records available in To date is not listed when View Report button is clicked                                 |
| 2674 | Invoice: Save is not successful when same non stock material is added during update                                    |
| 2442 | Able to add material with Qty more than available qty in add invoice page                                              |
| 2807 | Date range not displayed in view page                                                                                  |
| 2835 | DC and Job work DC gets listed in Invoice view tab                                                                     |
| 3003 | Tax value is displayed in PDF and invoice edit page does not match when added tax has ASSESS RATE or sub tax           |
| 2759 | Invoice details fields alignment not proper                                                                            |
| 3068 | Invoice: Customer field mandatory mark is displayed on the field instead of Customer heading                           |
| 2825 | DC: Material details are not listed on JoB PO selection                                                                |
| 2868 | Not able to create GRN for JOB order, PO NO is not listed                                                              |
| 2904 | GRN: Entered material and price details not displayed during edit                                                      |
| 2811 | Unable to create Delivery Challan                                                                                      |
| 2899 | DC: Qty column displays Drawing no details of the mateial                                                              |
| 2903 | DC: Unable to click Delete, Add and Close buttons                                                                      |
| 2951 | GRN: PDF related bugs                                                                                                  |
| 2987 | Unable to add or update GRN                                                                                            |
| 2997 | Unable to add/update GRN                                                                                               |
| 3063 | Unable to update newly created job work GRN                                                                            |
| 1924 | Indent no - None is displayed when tag is deleted                                                                      |

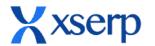

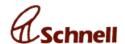

| 2378 | In indent, When BOM materials has duplicate material in sub trees, click on add should sum the Qty of duplicate materials |
|------|----------------------------------------------------------------------------------------------------|
| 2511 | Not able to update Indent, add BOM materials click on save , indent not saved                                             |
| 2524 | IN Stores-> Shortage list report doesnt display make for the BOM materials                                                |
| 2525 | In stores, material receipt / issues report , make is not displayed                                                       |
| 2563 | Not able to update non stockable material to an indent containing stockable materials                                     |
| 2596 | [Indent] Update randomly failed                                                                                           |
| 2597 | [Stores dashbaord] pending count mismatched with indent view page                                                         |
| 2598 | Stores dashboard opening and closing stock mismatches with closing stock report                                           |
| 2644 | Not able to delete non stockable material while updating indent                                                           |
| 2653 | Not able to view stores dashboard displays OOPS error                                                                     |
| 2735 | Indent is not completed, when short closed                                                                                |
| 2750 | In Delivery challan edit page, when PO selected should display the PO material details in material list grid              |
| 2768 | Failed to approve GRN. PDF is not displayed.                                                                              |
| 2769 | Indent: Short close is not working                                                                                        |
| 2786 | GRN pdf does not have company address                                                                                     |
| 2801 | DC: Oops error is displayed when Job work DC is created                                                                   |
| 2820 | IN GRN PDF , returned list should be listed only when job work is selected                                                |
| 2821 | In DC all party should get listed in the View and add tab                                                                 |
| 2837 | NOt able to approve receipt displays approval failed                                                                      |
| 2860 | OOPS error is displayed in indent when indent is saved with short closed                                                  |
| 2867 | In DC add page, PO feild not mandated when JOB work is selected                                                           |
| 2875 | In shortage list report, material list display drawing number of child and drawnign of parent materials                   |
|      |                                                                                                    |

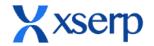

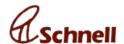

| 2878 | GRN: Normal PO's should not be listed when Job Work option is selected                             |
|------|----------------------------------------------------------------------------------------------------|
| 2888 | IN GRN add page, for job work GRN returned materials are not displayed                             |
| 2898 | DC: BOM materials displayed outside view BOm pop up                                                |
| 2906 | Job work GRN status is not displayed in the edit page                                              |
| 2913 | DC: Edit page of JOb PO does not display selected PO                                               |
| 2914 | DC: BOM materials of single parent is repeated multiple times for each click                       |
| 2918 | Job DC: Unable to expand child tree of BOm Material                                                |
| 2926 | DC: Undefined is displayed for unit, rate, discount and amount for BOM materials                   |
| 2929 | Indent: Unable to add/update indent with non stock materials                                       |
| 2949 | During Job DC edit, all Po's get listed                                                            |
| 2953 | Materials returned tab is removed after Job work GRN is created                                    |
| 2961 | Indents created after 255 not listed in PO indent drop down                                        |
| 2962 | Able to add Job work DC without stock                                                              |
| 2963 | Job DC: Proper make is not displayed for the materials in View PO materials pop up                 |
| 2970 | Unable to add/update job work dc with more than 4 materials                                        |
| 2972 | Unable to add more than 100 in unit rate field                                                     |
| 2978 | In GRN edit page, Materials received are not displayed when there are no materials in returned tab |
| 2983 | DC: In PDF, Grand total and actual totoal mismatch after material update                           |
| 2990 | Job work GRN pdf does not displayed shortage qty                                                   |
| 2992 | Materials listed under Materials REturned tab is not refreshed when po selection changed           |
| 2996 | Only PO with approved DC should be listed in GRN                                                   |
| 3000 | Unable to add job work GRN with only DC materials                                                  |
| 3013 | Job DC: If complete PO quantity is received in GRN then that PO no. should not                     |

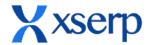

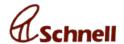

|      | ·                                                                                                    |
|------|----------------------------------------------------------------------------------------------------|
|      | be displayed                                                                                                    |
| 3020 | Able to add GRN with project as default, although project mandatory error is displayed                                                    |
| 3021 | Job GRN: Shortage and Returned are not displayed for Materials returned when qty entered from middle                                      |
| 3024 | Job GRN: Draft job DC materials should not be displayed in Materials returned tab                                                         |
| 3034 | Unable to add issue/Others GRN                                                                                                    |
| 3074 | Though received against is selected as po, on update mandate warning appears                                                              |
| 3094 | DC Reports page keeps loading                                                                                                    |
| 3104 | JOB DC not saved when a material is added after adding PO materials                                                                       |
| 2485 | In indent, explode BOM, if sub materials have duplicate BOM material when exploded both materials exploded also Qty displays the same qty |
| 2734 | Issue: Should not allow to create issue with future date                                                                                  |
| 2984 | DC: Should not allow to delete parent bom material                                                                                        |
| 2751 | IN DC edit page, when JOB PO type is selected, material list grid should display Stock qty and PO Qty columns                             |
| 2793 | Indent not save when BOM with same material is available while expanding the tree                                                         |
| 2796 | DC: By default Job PO No field is displayed when Delivery challan is selected                                                             |
| 2797 | DC: Only approved job PO's should get listed in the Job PO No drop down                                                                   |
| 2833 | Oops error is displayed when indent added without entering mandatory indent field details                                                 |
| 2836 | GRN: PO number is displayed as 119 in PDF of Issue receipt                                                                                |
| 2901 | Dc: PO no. should not be auto populated when supplier is selected                                                                         |
| 2910 | Indent: BOM materials with duplicate materials in sub tree then does not close proper tree structure                                      |
| 2948 | Job Po no drop down should not be displayed for DC option                                                                                 |
| -    |                                                                                                    |

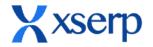

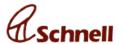

| 2989 | GRN: Materials listed in Materials Returned tab does not display in drawing no - name [make] format                                  |
|------|----------------------------------------------------------------------------------------------------|
| 2327 | Add a non stockable indent, material in add indent page viewed as first letter caps should be the same all over the system           |
| 2565 | Indent: From date records does not get displayed                                                                                     |
| 2566 | Indent: Warning pop up is not displayed when save clicked without material                                                           |
| 2603 | Reject a GRN against issues/ PO, cancelled watermarking not displayed in PDF                                                         |
| 2605 | In GRN against issues and others, not able update GRN by deleting the faulty material and adding the same faulty material            |
| 2606 | In stores, delivery challan while adding a material in rate feild stores value should be auto filled                                 |
| 2609 | Delivery challan, reject a approved DC, in message displays Invoice draft no is rejected, Should display invoice no                  |
| 2664 | Add a GRN with stockable and non stockable, while saving displays only stockable materials                                           |
| 2708 | Able to create duplicate indents                                                                                                    |
| 2741 | In indent add page, while adding non stockable materials, materail list grid should display units dropdown as in invoice             |
| 2764 | Oops error is displayed when view report clicked without selecting material                                                          |
| 2772 | Indent: Searched material should be displayed with drawing number                                                                    |
| 2788 | Normal GRN pdf should be displayed when GRN created with Purchase Order                                                              |
| 2789 | GRN: Only when Job work option is selected, Material received and returned tabs should display                                       |
| 2798 | DC: On job po selection corresponding supplier auto populate did not occur                                                           |
| 2802 | Only ICD verified GRN has Finance displayed in the PDF                                                                               |
| 2838 | In stores material receipt report, click on view report without selecting material, should display select a material warning message |
| 2857 | In shortage list report, select all materials and click on view report displays OOPS error                                           |

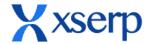

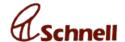

| 2859 | Stock mismatch between shortage list and closing stock report                                                                    |
|------|----------------------------------------------------------------------------------------------------|
| 2869 | In JOB work DC edit page, PO number is not displayed                                                                             |
| 2880 | GRN: Columns view page changed when back button clicked for Job work                                                             |
| 2887 | PAgination not displayed in shortage list report, when all materials in material list are selected to view report                |
| 2902 | DC: Instead of 'View BOM', 'View PO Materials' should be displayed in the pop up                                                 |
| 2911 | In GRN PDF against issues and others, in PDF displays PO number                                                                  |
| 2920 | GRN Reports -Party Invoice No field need                                                                                         |
| 2946 | Invoice is displayed for Delivery Challan when View tab is clicked                                                               |
| 2947 | DC: Round off field is overlapped over material details table                                                                    |
| 2952 | JOb work GRN can have same column names as PO                                                                                    |
| 2955 | While adding Job DC, unit is not displayed and last added materials value details gets displayed in the item particulars section |
| 2998 | GRN PDF: Items returned column names should have same formatting as Items recieved column names                                  |
| 3012 | In UI enterprise,in DC view page by defualt party name displayed as production                                                   |
| 3014 | IN GRN report, CSV export, party invoice number column name missing                                                              |
| 3018 | In Stores add DC page, HSN number displayed as NAN when alphabets are entered                                                    |
| 3031 | Able to add GRN without mandatory fields                                                                                         |
| 3033 | Job DC: Mandatory warning highlight is not occuring for qty field in View PO materials pop up                                    |
| 2967 | S.No. is not properly listed                                                                                                    |
| 3036 | Job DC: Should not mandate HSN and Qty fields of uneditable parent bom materials                                                 |
| 2607 | In stores Delivery challan, PDF page, Page is refreshed when hit enter in rejection remarks column                               |

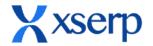

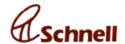

| 2839 | In indent save page, required date and uits for non stockable items are not                                                 |
|------|----------------------------------------------------------------------------------------------------|
|      | dispalyed                                                                                                    |
| 2569 | Edit GRN PDF to display materials returned and bug fixing                                                                   |
| 2670 | Materials returned against DC have to be listed on GRN                                                                      |
| 2671 | Dc report add extra column for adding jobwork dc                                                                            |
| 1339 | Session out should be handled                                                                                               |
| 2740 | Issues in UI enterprise                                                                                                    |
| 2281 | In ERP, all the dropdown should be sorted alphabetically                                                                    |
| 2543 | In all add pages, when material name entered should display type ahead as Drawing number- material name                     |
| 2765 | Page title not displayed properly for few pages                                                                             |
| 2934 | Default project option should not be displayed in project drop down                                                         |
| 2872 | Goto change password from forgot password mail, copy paste the given password, displays old password is wrong               |
| 2199 | Able to view Sales module without view access                                                                               |
| 2815 | Extra space gets attached to the new changed password copied from email                                                     |
| 2816 | 'Loading Please wait' should be displayed when change password clicked                                                      |
| 2842 | In change password, enter 5 letter password click on enter displays please add 6 characters message and resets the password |
| 2871 | Click on cancel button from change password scrren , displays confirm resubmission error message                            |
| 2813 | Login link in email navigates to session expired page instead of login screen                                               |
| 2669 | In add voucher page, add cah voucher for a bill in attachement, not able to add roundoff value which is in negative         |
| 2773 | [Statements] Remove the 'Exclude Drafts' checkbox from Provisional Statements                                               |
| 2284 | [Dashboard] Gridview New look                                                                                               |
| 2850 | Changes are in Auditing and Profile                                                                                         |
|      |                                                                                                    |

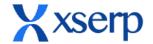

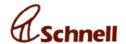

| 2814 | [Sales report] Update material list with make in filter               |
|------|-----------------------------------------------------------------------|
| 2805 | [Indent] Display Indent purpose & remarks in the search page          |
| 2753 | [Material] 'Make' profiling - Material Listing to include Make within |
| 2599 | Display appropriate Page-Title instead of the default 'XSerp'         |
| 2490 | In mobile, Change password should be implemented                      |
| 2491 | [Mobile] Forgot password to be implemented                            |
| 2840 | In DC view page, type feild is needed to search the JOB work DC       |
| 2774 | Add Last month and Last financial year options in date range picker   |
| 2749 | [Users] Develop for Change/Forget Password                            |
| 2748 | UI for Change/Forget Password                                         |
| 2648 | [Expense] Gateway Time-out                                            |